## CSE 374 - Week 6 (Fri) Git

#### Instructor: Andrew Hu

TAs: Jim Limprasert, Kaelin Laundry, Keith Jiang, Nick Durand, Simon McFarlane, Yitian Hao

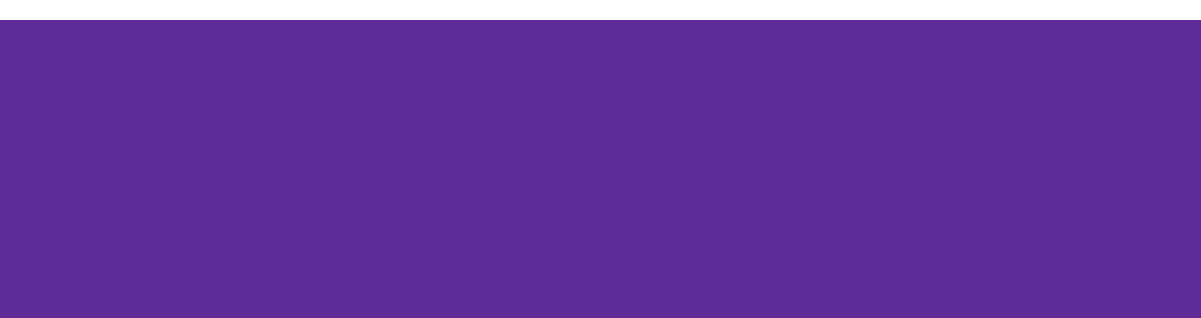

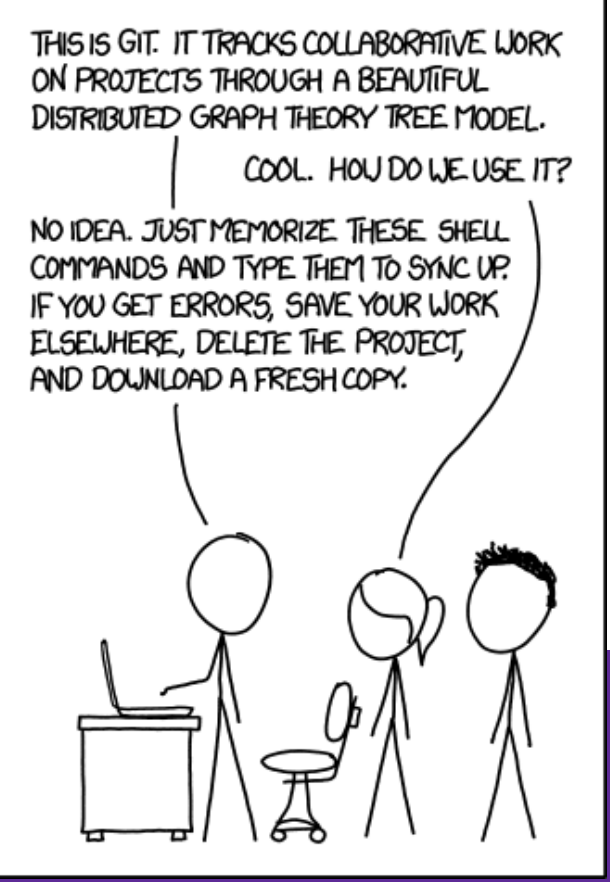

**Source: XKCD**

### Plan for the Week

- Software engineering week!
- Problems we will look at

○ Monday: What does it mean for our program to be correct?

- Wednesday: How do we test our program's correctness?
- Friday: How can we collaborate and track changes to our code?
- Solutions
	- Monday: pre- and post-conditions
	- Wednesday: testing
	- $\circ$  Friday: git  $\frac{2}{2}$

## Version Control: Individual

- Does any of the following sound familiar?
	- Your code was working great! Then *you made a few changes* and now everything is broken and you **saved over the previous version**?
	- You **accidently delete** a critical file and can't get it back.
	- Your computer was broken or stole and now **all of your files are gone**!
	- While writing a paper for one of your classes you save each version as **final\_paper.doc**, **final\_paper2.doc**, **final\_paper\_actually\_this\_time.doc**, **UGH.doc**
- There has to be a better way to manage versions...

#### Version Control: Teams

- Does any of the following sound familiar?
	- My partner and I are paired up for a project for one of our CSE classes. We usually pair program together in the labs but sometimes we have to work remotely. **Who keeps the most up-to-date version of the project?** How do we **share changes** with each other? What if I want to compare the changes my partner made?
	- How do we **keep backups** of important files? Who stores them on their computer?

### Version Control

- Version Control: Software that keeps track of changes to a set of files.
- You likely use version control all the time:
	- In Microsoft Word, you might use Ctrl+Z to undo changes and go back to an earlier version of the document
	- $\circ$  In Google Docs you can see who made what changes to a file
- Lots of people have a use-case for version control
	- We often think of version control as related to managing code bases, but it's also used by other industries such as law firms when keeping track of document changes over time

## Repository

- A repository, commonly referred to as a repo is a location that stores a copy of all files
	- $\circ$  The working directory (or working tree) is different from the repository (see next slide)
- What should be inside of a repository?
	- Source code files (i.e. .c files, .java files, etc)
	- Build files (Makefiles, build.xml)
	- Images, general resources files
- What should not be inside of a repository (generally)
	- Object files (i.e. .class files, .o files)
	- Executables <sup>6</sup>

### Git

- With git, everyone working on the project has a complete copy of the repository and its history
	- Everyone has a local copy of the repository, which is what we use to make our own changes.
	- We share changes by *pushing* and *pulling*

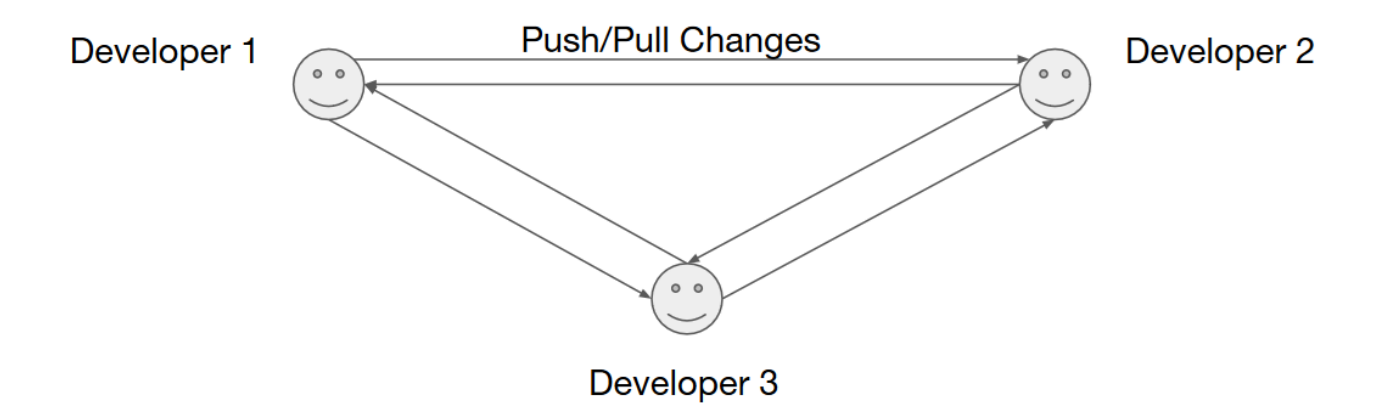

## Central git repos

- Keep an "origin" copy of the repo on a Git server
	- $\circ$  The remote repository is the *defacto* central repository
	- Remote repositories are hosted on services like GitHub or Gitlab
- Everyone can push their changes and pull others' changes

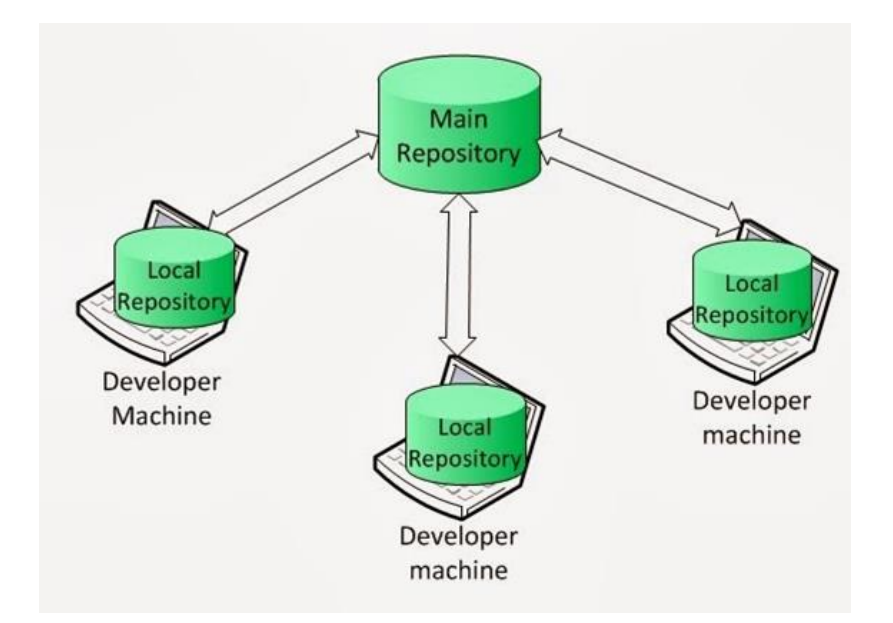

## A repository's history is a series of "commits"

- Each commit makes changes to the files in the repo
- *Commit history* serves as a log of the changes everyone made
- Commits are easy, and free! Commit early and often.
	- Ever accidentally deleted something and forgot what it was?
	- If you make a mistake, you can look at the changes since the last commit

#### What is a "commit"?

- A "commit" is a single set of changes made to your repository
- Also records:
	- The name of the author
	- The date and time
	- A "commit message": short sentence describing what that commit did
- Identified by an ID, or "SHA"

commit 6b2186c8105d15774591d8cc949de6ea7b1922fd Author: Kaelin Laundry <kaelinl@cs.washington.edu> Date: Wed Jul 29 23:43:04 2020 -0700

hw4: begin introducing optional bugs

### Commit messages

- Commit messages are the way you remind yourself and tell others what you did
- Commit messages should be **descriptive**
	- E.g. "Added test for predicting null string"
	- *not* "changed test"
- Commit messages should be **short/medium length**
	- If you want to know *exactly* what code was changed, you can check the full changes.

## The "git" command

- The "git" command is the primary way of interacting with git
- You must "cd" into the folder where your repo is stored, or any subfolder within it
- Used like any other shell command!

$$
\mathfrak{I}^{\dagger\dagger} \rule{2mm}{2mm}
$$

#### Git: Four Phases

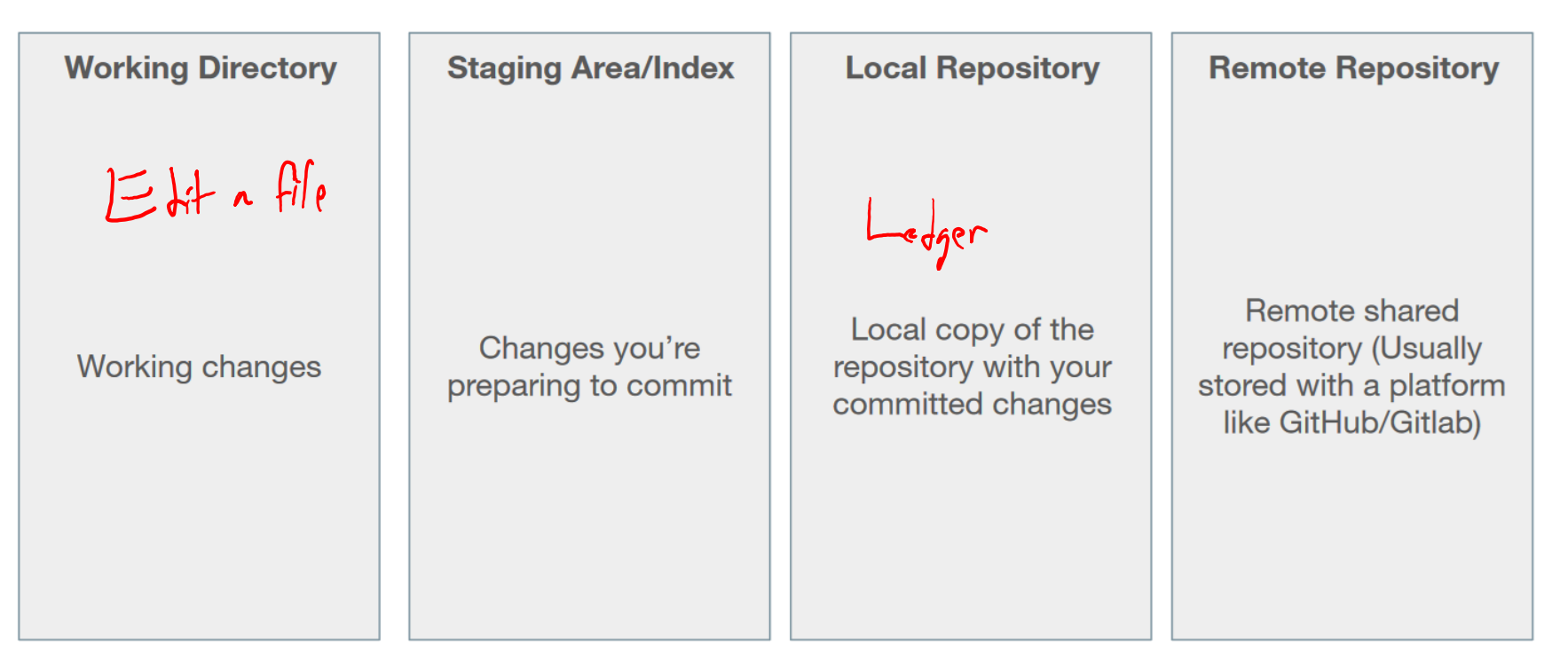

#### Git: Four Phases

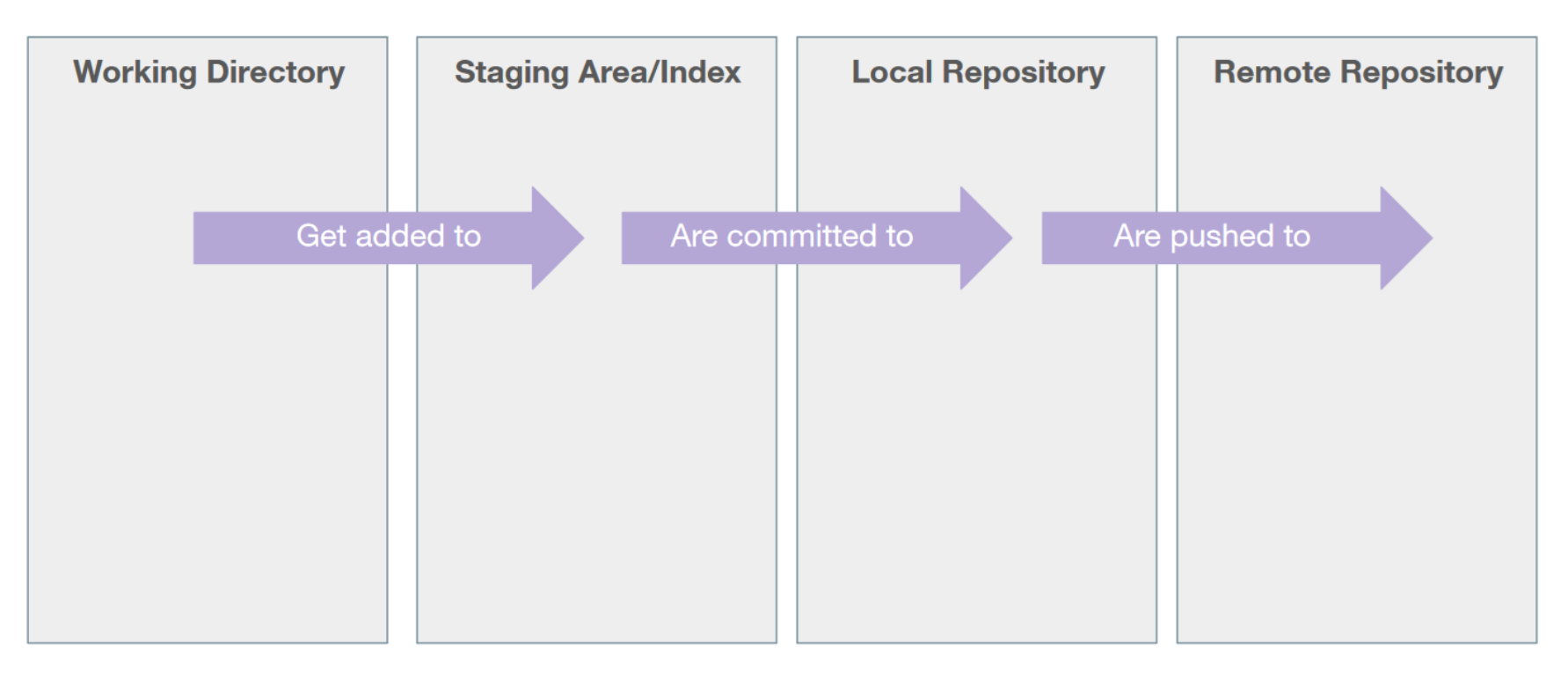

#### Git: Four Phases

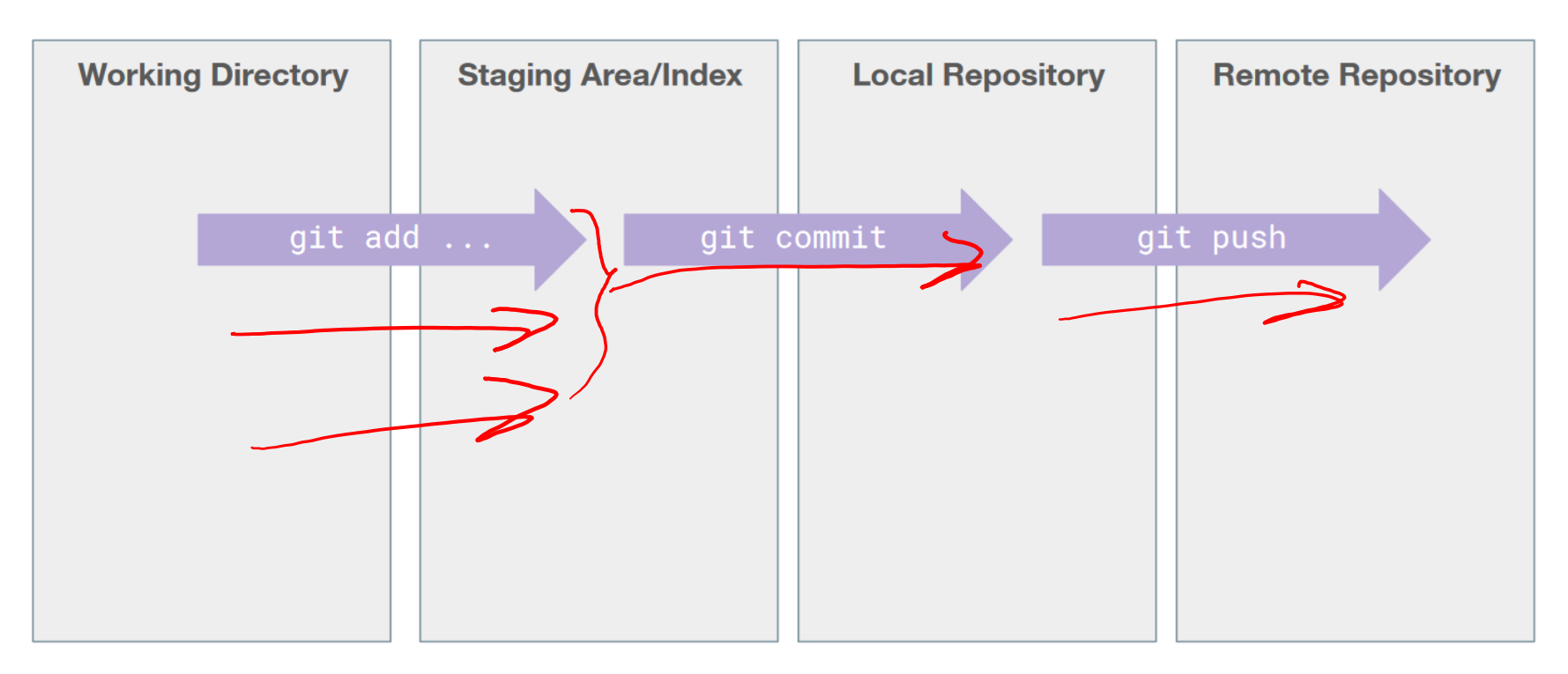

NOTE: There are way more git commands than what is listed here - this is a simplified model to get us started.

## Inspecting a Git Repository

- git status
	- $\circ$  Lists the files which you have changed but not yet committed

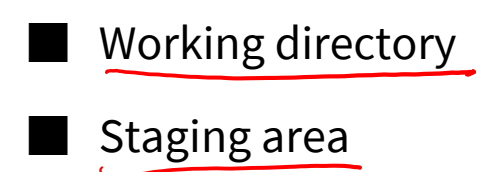

- Indicates how many commits have made but not yet pushed
- git log
	- Shows the commit history
	- Press "q" to exit

# **COD** Poll Question: <u>[PollEv.com/andrewhu](http://pollev.com/andrewhu)</u>

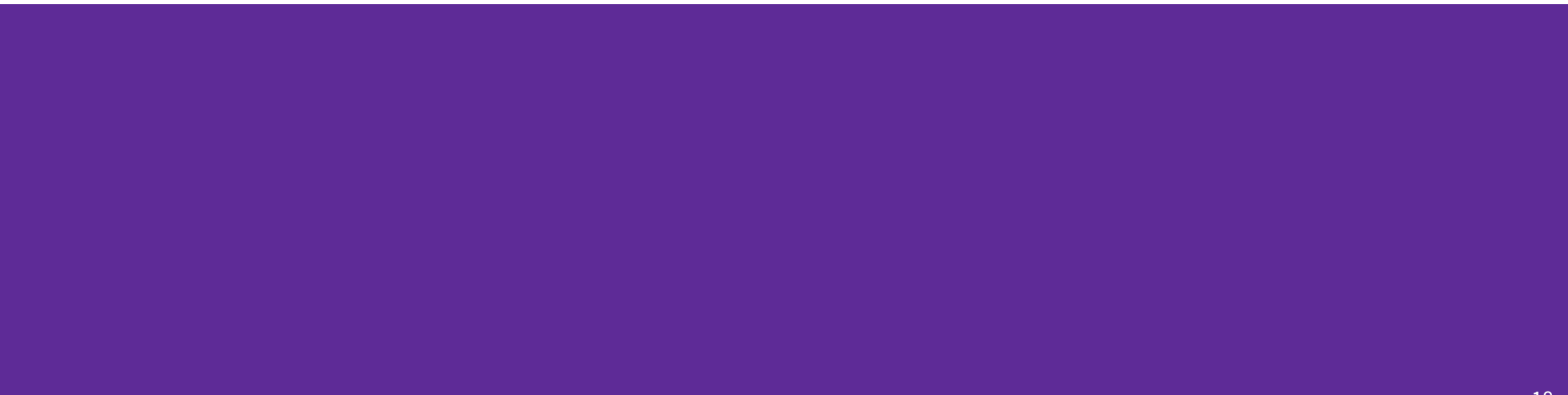

## Poll Question [\(PollEv.com/andrewhu](http://pollev.com/andrewhu))

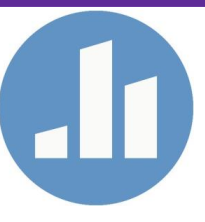

## If git status shows the following, which phase is file1.txt in?

Changes not staged for commit:

(use "git add <file>..." to update what will be committed)

(use "git restore <file>..." to discard changes in working directory) modified: file1.txt

Working directory

2B. Staging area/index

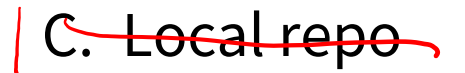

## Creating a Commit

- Make a change to any file
- "add" the change
	- git add path/to/file.ext
- "commit" the change
	- git commit --message "made some changes"  $-m$

## How do I fix git?!

- Even for experienced users, sometimes you may accidentally get your git repo into an undesirable situation
- There is always a way to fix this, although it's not always obvious how
- Online resources are helpful
	- <https://ohshitgit.com/>

## Demo: Working with git Locally

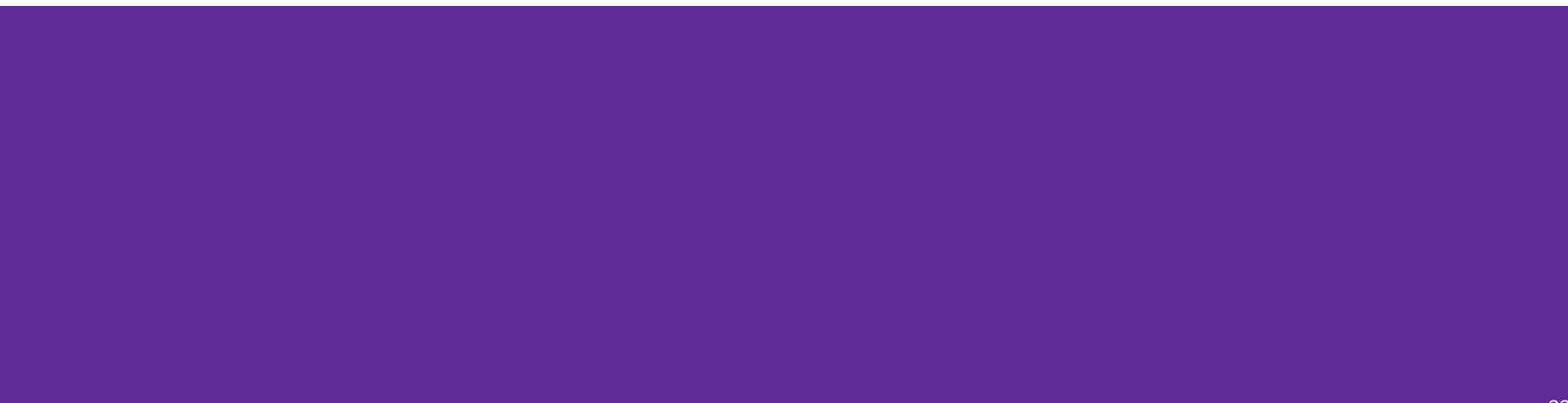

#### Git: Four Phases with Remote

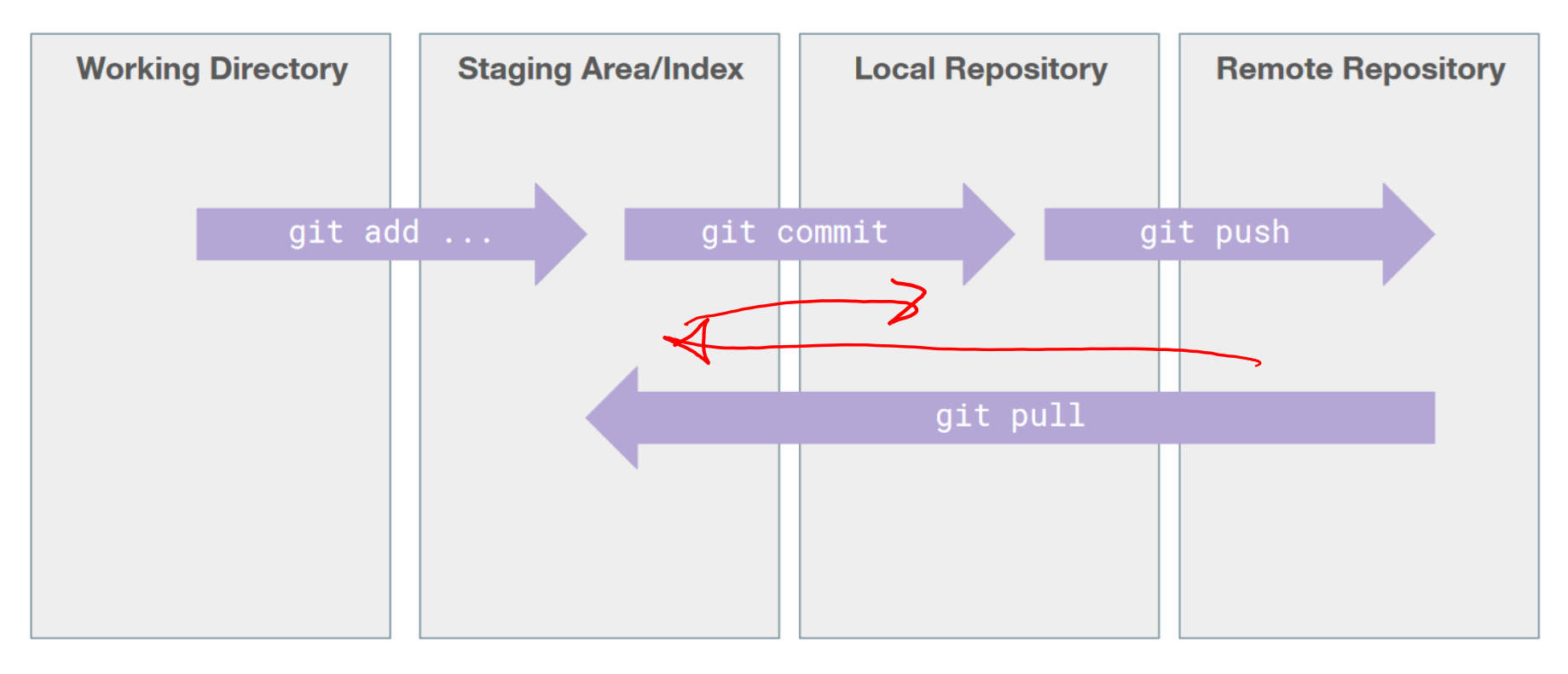

## Collaboration in a git repo: simple case

- A "linear" history
	- **Alice** makes a commit and **pushes**
	- **Bob pulls**, makes a change, commits the change, and **pushes**
	- **Alice pulls**, makes a change, commits, and **pushes**
	- $\circ$  ...etc.

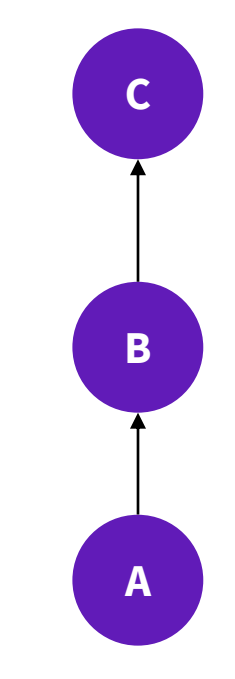

#### CSE Gitlab

- Github and Gitlab are just websites that store git repos
- $\bullet$  You can create a repo on the website and  $\text{qit}$  clone to edit it on your computer (e.g. laptop, klaatu, etc.)
- CSE has its own version of Gitlab where you will be given a repository
	- <https://gitlab.cs.washington.edu/>

## Cloning From Remote

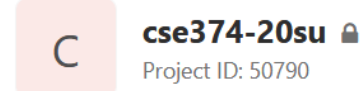

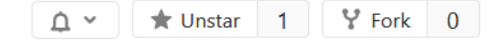

 $\sim$  315 Commits  $V$  4 Branches  $\oslash$  0 Tags **a** 8 MB Files  $\boxdot$  8 MB Storage

Staff repo

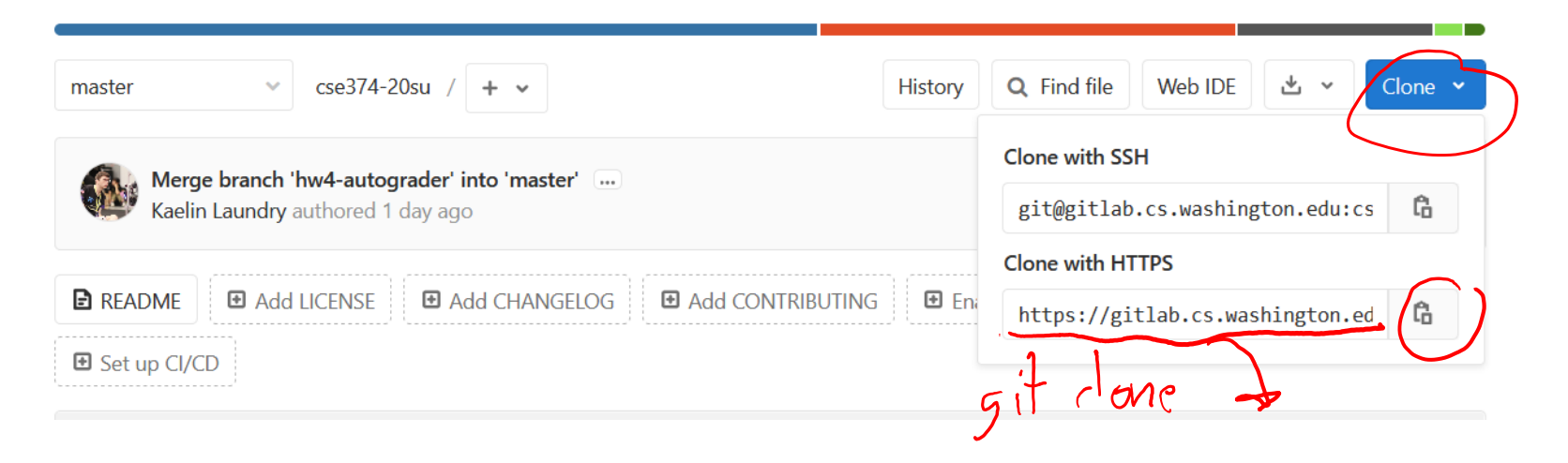

## Demo: git with Gitlab

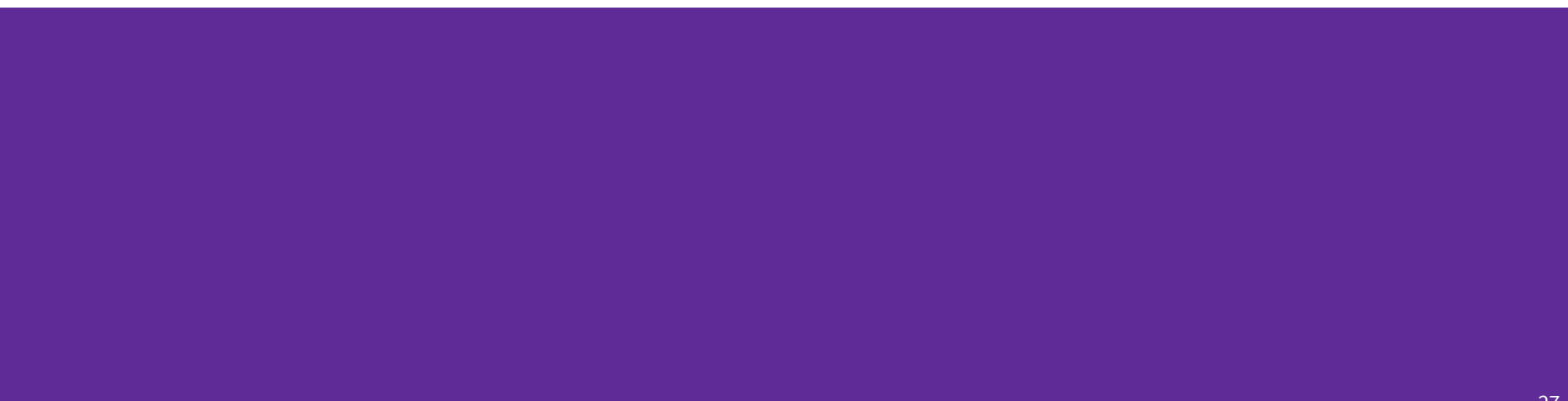

## Collaboration: Reality

- We said the "commit history" is a list of commits. What happens here?
	- **Charlie** makes a change and creates commit C, but **doesn't push**
	- **Diane** also makes a change and commit D, and **pushes**
	- **Charlie pulls** from the remote repo
	- It's no longer a list! The history has diverged
- Does Charlie just have to delete, pull and start over?

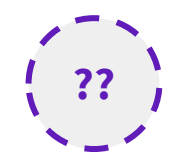

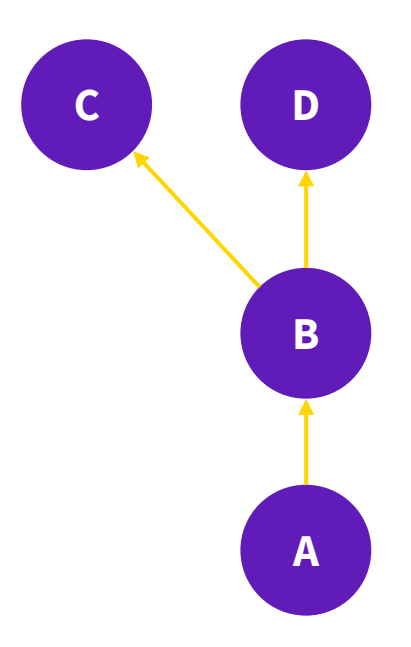

## Merging

- A merge commit is a commit which has two "parents"
	- Combines the changes in each
	- Commit "M" includes all of Diane's changes, *plus* all of Charlie's

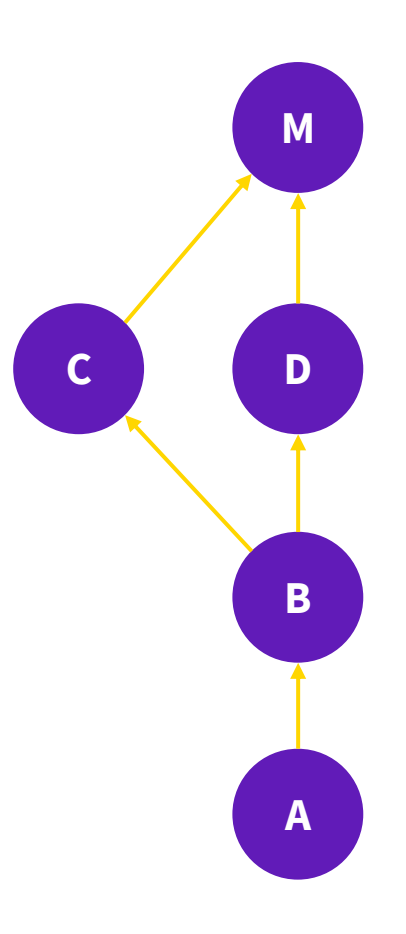

### How do we merge?

- git pull
	- Automatically fetches the changes and merges them into yours
	- Then, git push

■ Others can now work off of your combined changes

- Sometimes, the changes you make will "conflict" with the changes others make
	- $\circ$  e.g., you both edit the same line
	- Resolving merge conflicts is more complicated; come to OH or post on Ed!

### Reference: Git Commands

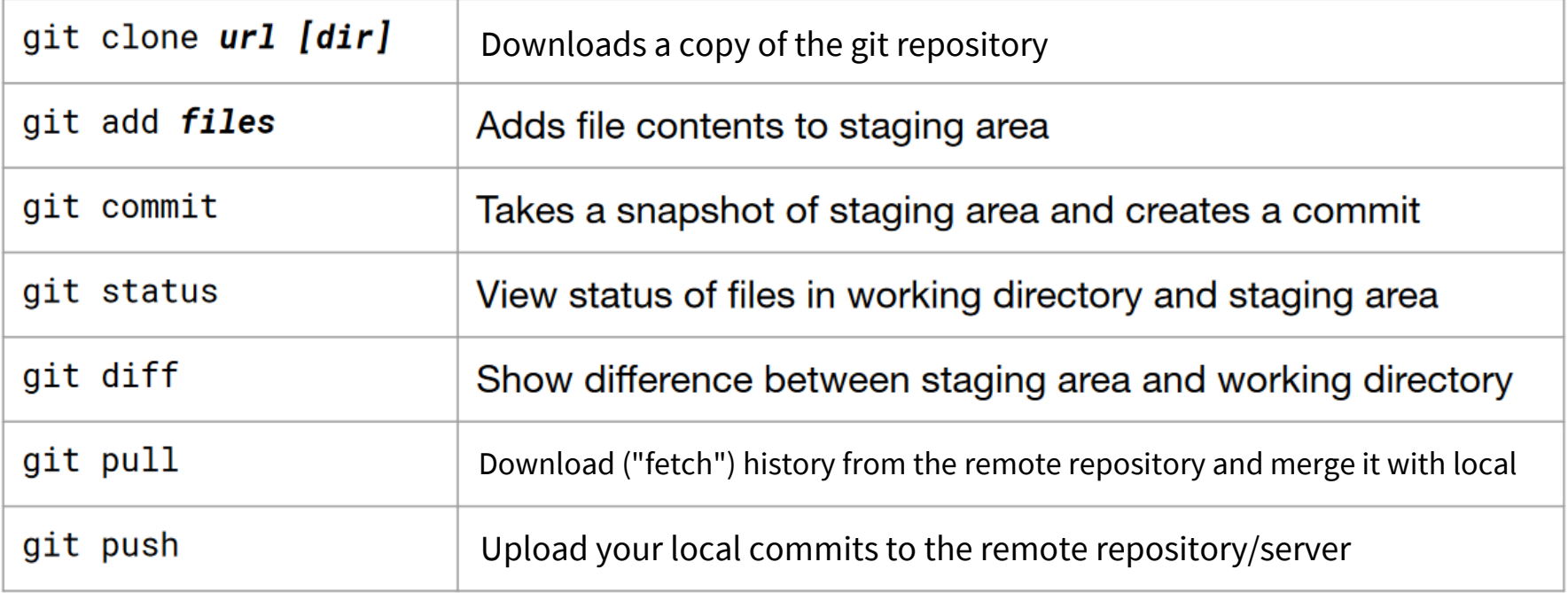

## Git: learning more

- Lots of interesting and useful topics, including:
	- Branching, checkout
	- Resolving merge conflicts, mergetools
	- "Merge requests" (a.k.a. "Pull requests")
	- Rebase

#### ● The web is your friend!

- Official documentation
- "Git Book":<https://git-scm.com/book/en/v2>

### GitHub

#### Primarily public, opensource projects.

Check it out!

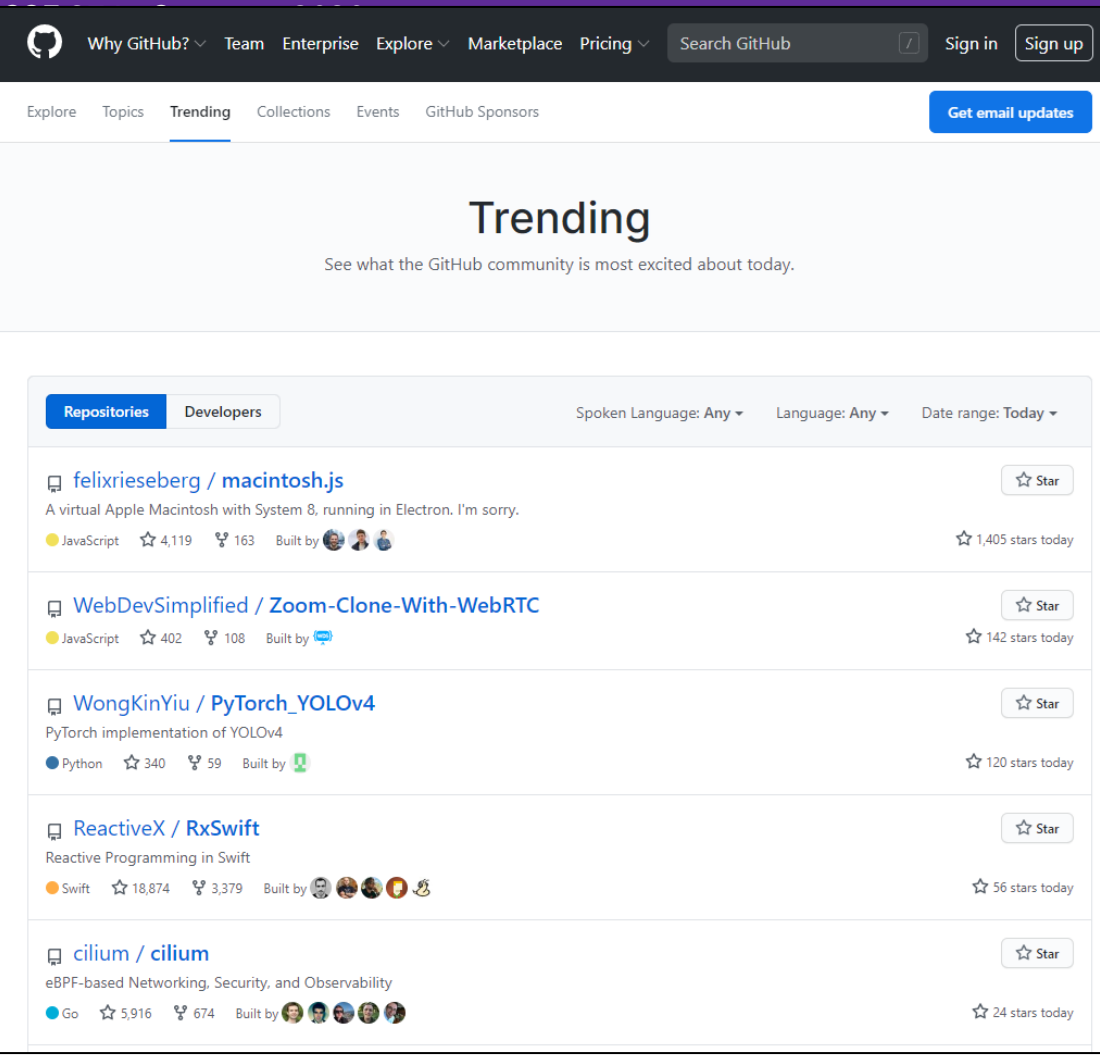

## P.S.: git is complex!

Three of the top four most-upvoted questions on StackOverflow.

Everyone is learning!

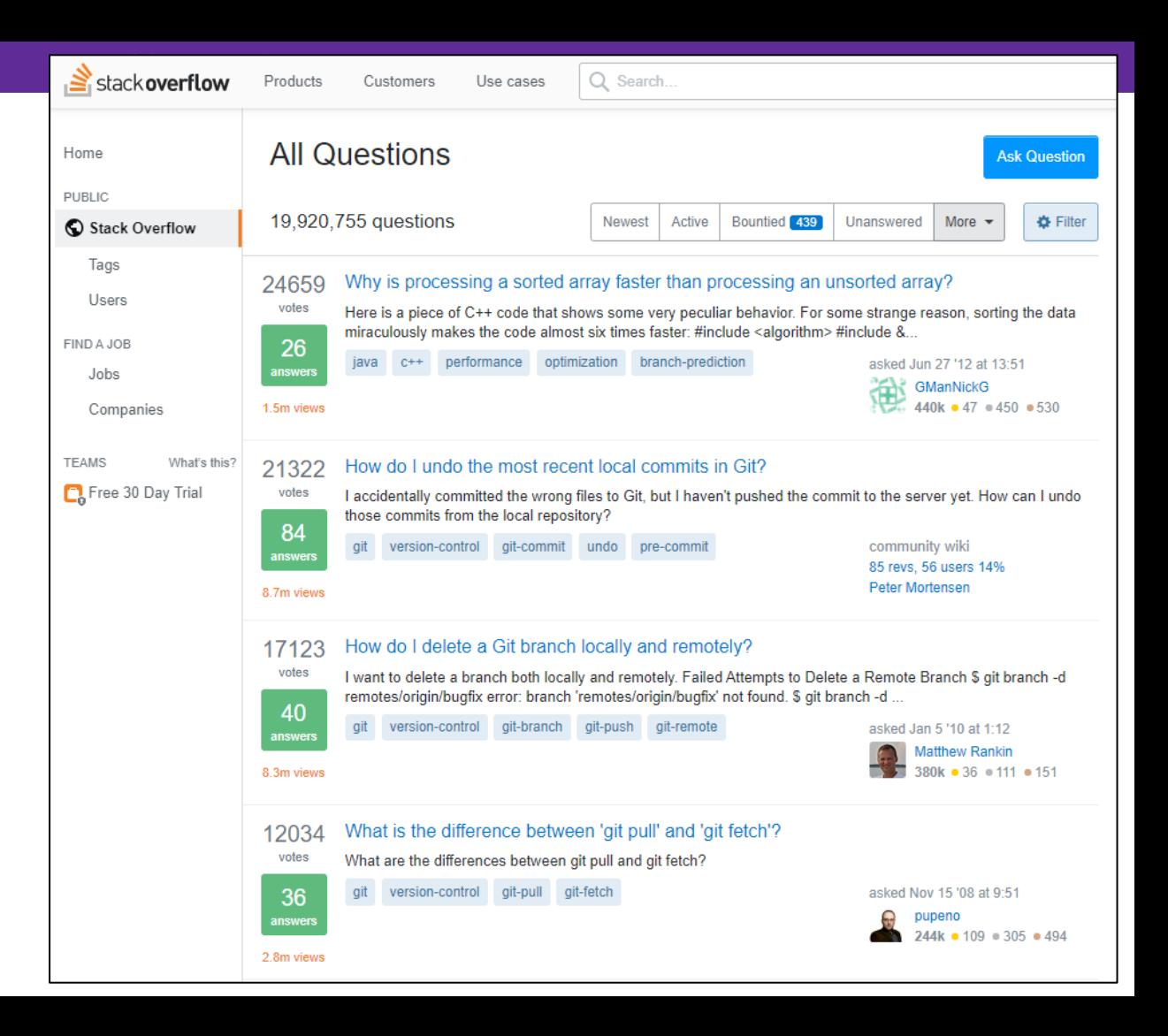